# **ООО ОПЦНИТИ «Альтаир»/«ProgFtUsb»**

**программатор**

# **РУКОВОДСТВО ПО ЭКСПЛУАТАЦИИ**

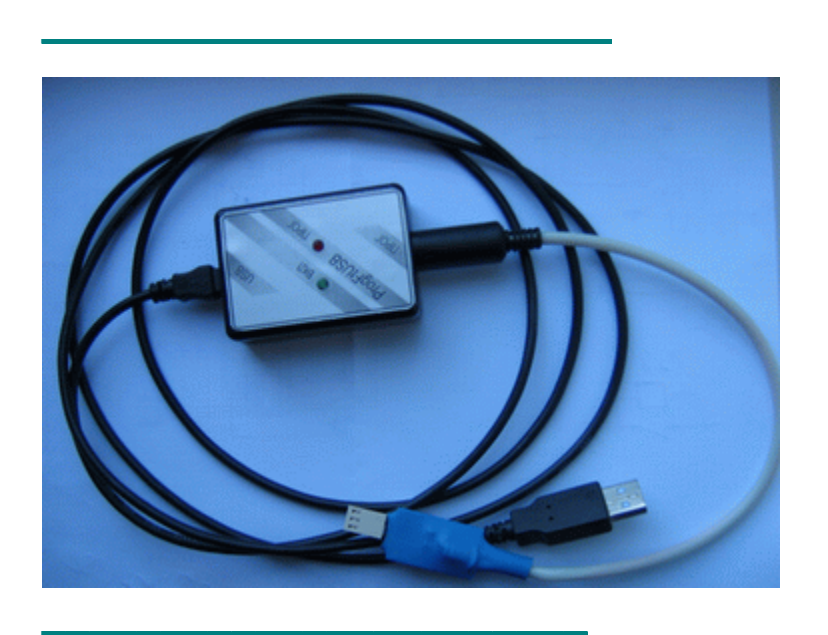

Программатор **ProgFtUsb** совместно с комплектом программных средств предназначен для обновления программного обеспечения непосредственно в подразделениях, зксплуатирующих модули "Альтаир", а также для программирования модулей на заводе - изготовителе. Производители компьютеров достаточно давно перестали выпускать системные блоки с поддержкой интерфейса LPT (порт принтера). Поэтому помимо программатора **IcpProgLpt** разработан и выпускается программатор **ProgFtUsb** с интерфейсом USB.Достоинством программатора является то, что с помощью портативного компьютера и программатора **ProgFtUsb** можно программировать модули непосредственно на объектах, где установлено оборудование (АТС,квартиры).

Пользователь, имея в наличие программатор, всегда может запросить по электронной почте или скачать с сайта разработчика программу для программирования изделия и новую версию прошивки. Достоинством программатора является и то, что имеется возможность обновлять программное обеспечение процессоров, как имеющих - так и не имеющих USART портов.

# **ТЕХНИЧЕСКИЕ ХАРАКТЕРИСТИКИ**

**Программируемые микросхемы:** Pic18f252, Pic18f2520, Pic18f452, Pic18f4620, Pic18f4520,Pic16f628a, Pic16f648a **Напряжение питания:** 5v от порта USB компьютера **Ток потребления:** не более 60 мA **Напряжение программирования:** 12v, 5v **Обмен данными:** асинхронный **Операционная система:** Windows-NT **Время технической готовности с момента подачи на него питания:** не более 5 сек **Мощность, потребляемая в режиме программирования:** не более 2 Вт **Габаритные размеры:** не более 65 х 45 х 20 мм **Масса:** не более 0,4 кг

# **УСТРОЙСТВО И КОНСТРУКЦИЯ**

#### **Органы управления и индикации**

Прибор размещен в пластмассовом корпусе, на передней панели которого расположены два cветодиода. Зеленый светодиод **ВКЛ** светится, когда на программаторе присутствует напряжение питания, т.е. он подключен к компьютеру и компьютер включен. Красный светодиод индицирует наличие программируемого напряжения на программируемом устройстве. На одной из боковых сторон программатора расположен разъем **MiniUsb**. К этому разъему подключается кабель – для связи с компьютером, под управлением которого осуществляется программирование. С другой стороны расположен разъем к которому может быть подключен один из кабелей: 1) кабель для программирования модулей; 2) кабель для программирования устройств оконечных.

#### **Программирование (обновление) программного обеспечения модулей**

- 1) Подключите программатор согласно монтажной схемы (приложение А).
- 2) Установите программное обеспечение согласно инструкции приведенной ниже. *Примечание*:Установка драйвера для программатора **IcpProgLpt** не требуется. Достаточно в ту же папку, где расположена программа обновления записать файл  **ftd2xx.dll** .
- 3) Запустите программу обновления в соответствии с таблицей 1.

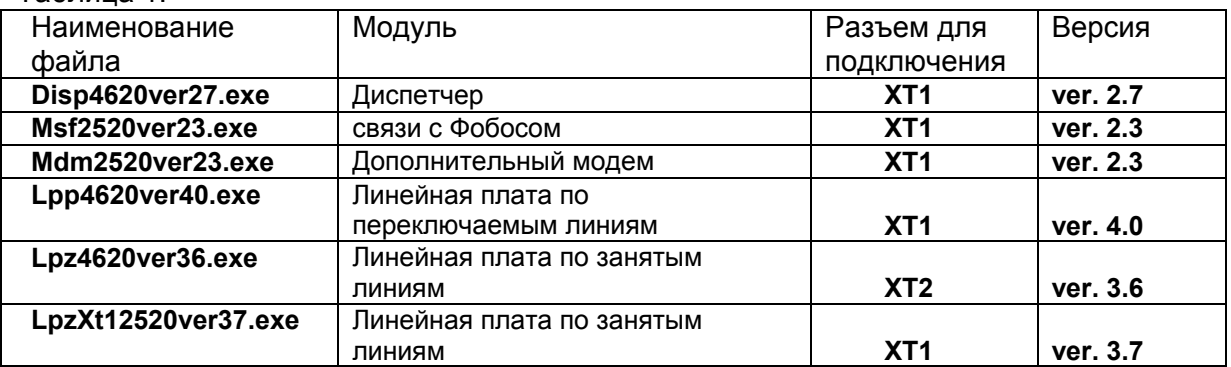

Таблица 1.

Ниже приведен пример запуска программы обновления модуля ЛПЗ. После запуска программы **Lpz4620ver36.exe** высветится следующее окно

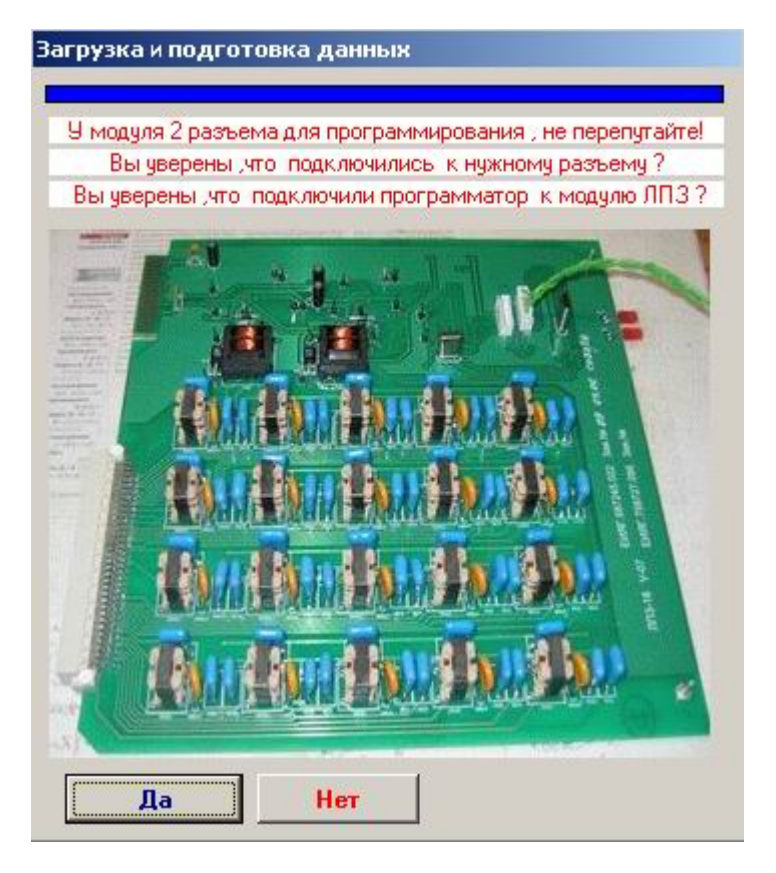

Нажмите кнопку "Да".

Далее программа определит, какой программатор подключен к компьютеру **IcpProgLpt** или **ProgFtUsb** и адаптивно настроится на работу с этим оборудованием.

Если программатор не подключен к модулю или подключен не к тому разъему появится сообщение "Не верно прочитался ID процессора" .Это говорит о том, что

идентификационный номер процессора не совпал с ожидаемым.Проверьте правильность подключения.

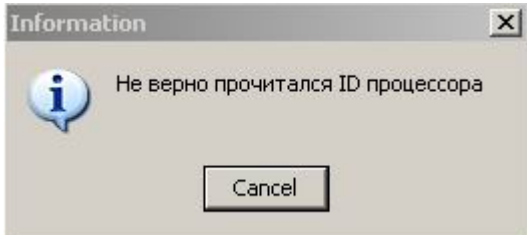

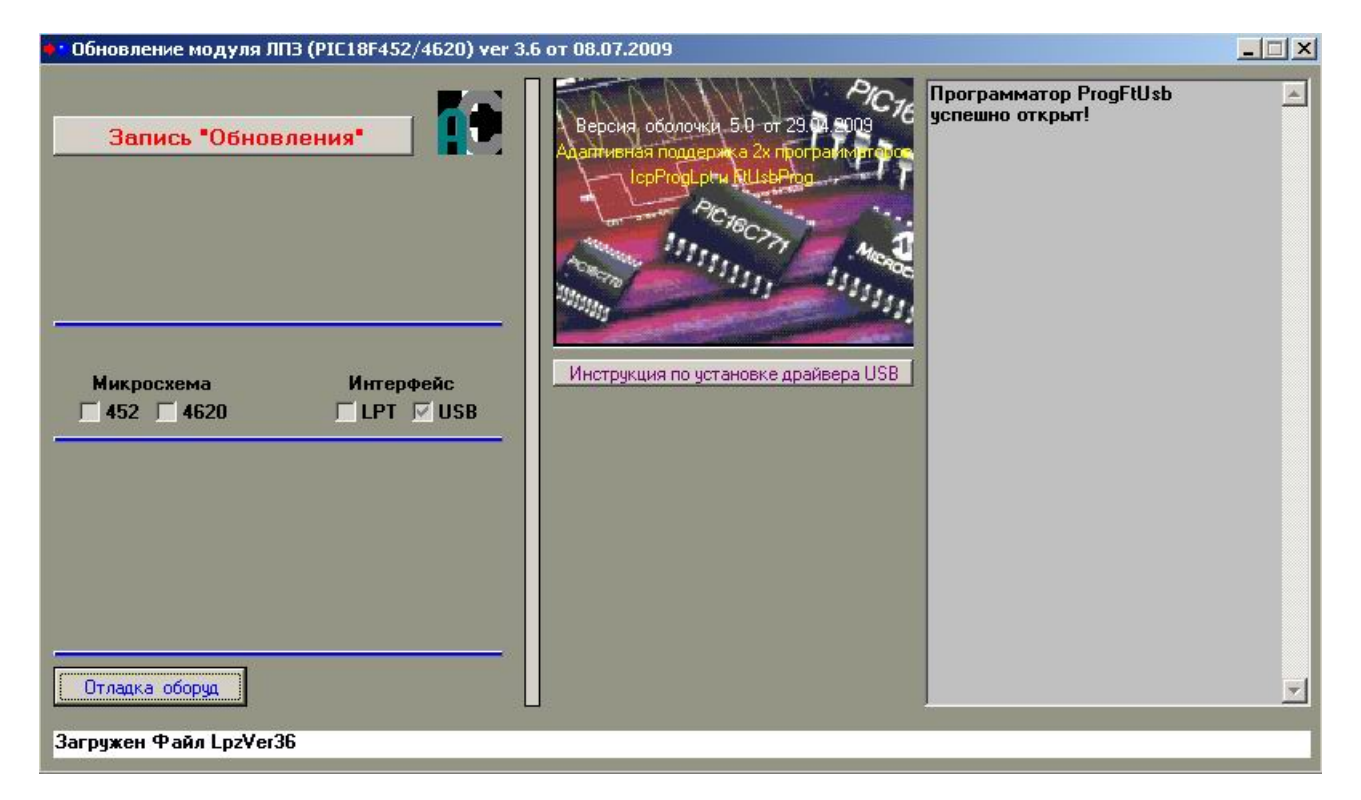

После этого появится основное окно программирования.

Обратите внимание на надпись "Микросхема". Под этой надписью должна быть установлена "галочка" либо "452" либо "4620".Это программа должна определить тип микросхемы, которая установлена в подключенном модуле. Если ничего не установлено программирование будет не возможно. Требуется проверить правильность подключения.

При использовании программатора старого образца **IcpProgLpt** – "галка" установлена в области "Интерфейс", "LPT", а в правом информационном окне будет сообщение: "Программатор IcpProgLpt успешно открыт!"

Если вы используете программатор **ProgFtUsb** – "галка" установлена в области "Интерфейс", "USB", а в правом информационном окне будет сообщение: "Программатор **ProgFtUsb** успешно открыт!"

При нажатии на кнопку "Инструкция по установке драйвера USB" в правом информационном окне будет краткая инструкция по установке драйвера.

Для начала программирования модуля требуется нажать кнопку "Запись Обновления". После успешного программирования - окно будет иметь следующий вид:

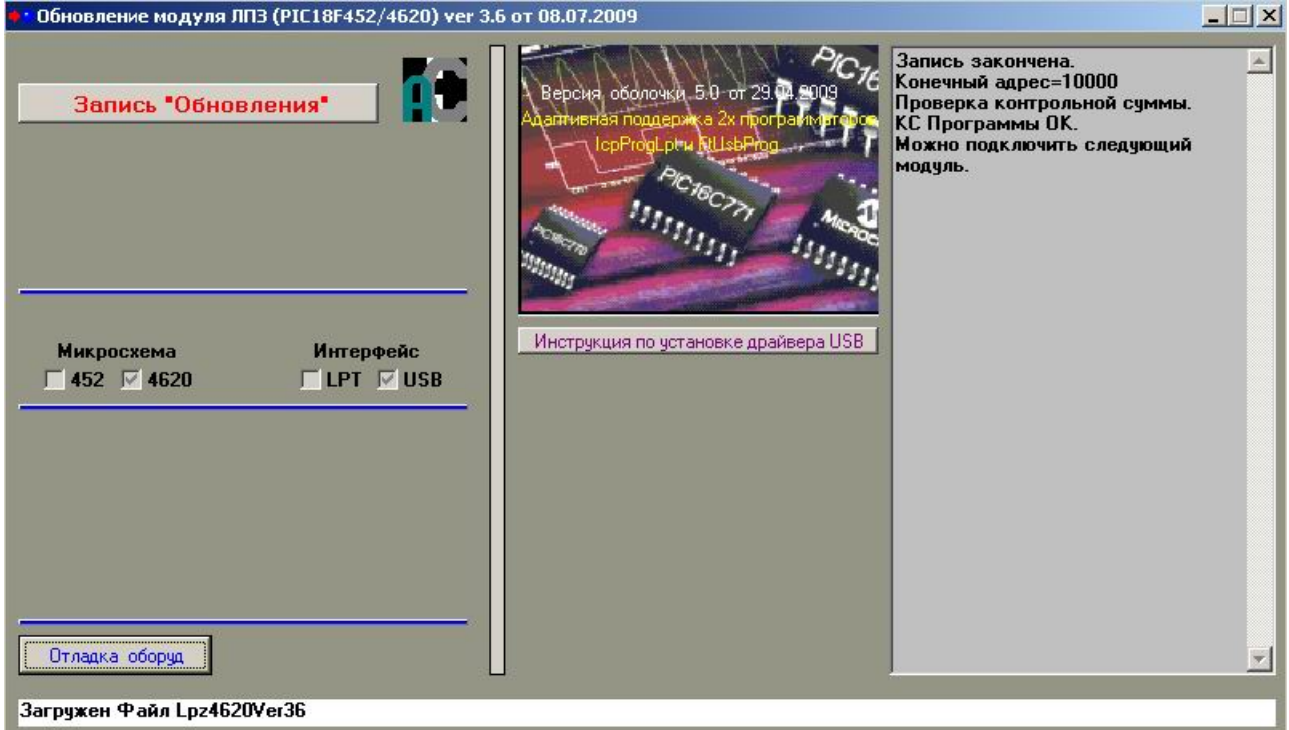

# **УСТАНОВКА ПРОГРАММНОГО ОБЕСПЕЧЕНИЯ**

#### **Установка драйвера устройства**

Для корректной работы программатора **ProgFtUsb** требуется установить драйвер устройства. Ниже описана процедура установки драйвера.

1) Перепишите на жесткий диск вашего компьютера папку **ProgFtUsb** со следующими каталогами и файлами:

progftusb.inf;

 каталог i386 с файлами: ftbusui.dll, ftcserco.dll, ftd2xx.dll, ftlang.dll, ftserui2.dll, ftd2xx.lib, ftdibus.sys, ftser2k.sys ;

 каталог amd64 с файлами: ftbusui.dll, ftcserco.dll, ftd2xx64.dll, ftlang.dll, ftserui2.dll, ftd2xx.lib, ftdibus.sys, ftser2k.sys .

 Файлы расположены на компакт диске, поставляемым совместно с программатором **ProgFtUsb**, или их можно получить по электронной почте или скачать с сайта производителя.

2) Подключите программатор к любому свободному разъему USB вашего компьютера кабелем, входящим в комплект поставки. В дальнейшем подключайте программатор именно к этому разъему. В противном случае установку драйвера придется повторить заново.

3) После подключения в правом нижнем углу монитора появится сообщение "Найдено новое оборудование **ProgFtUsb**". Запустится мастер нового оборудования, где необходимо выбрать пункт: "Установка из указанного места". Нажмите кнопку "Далее".

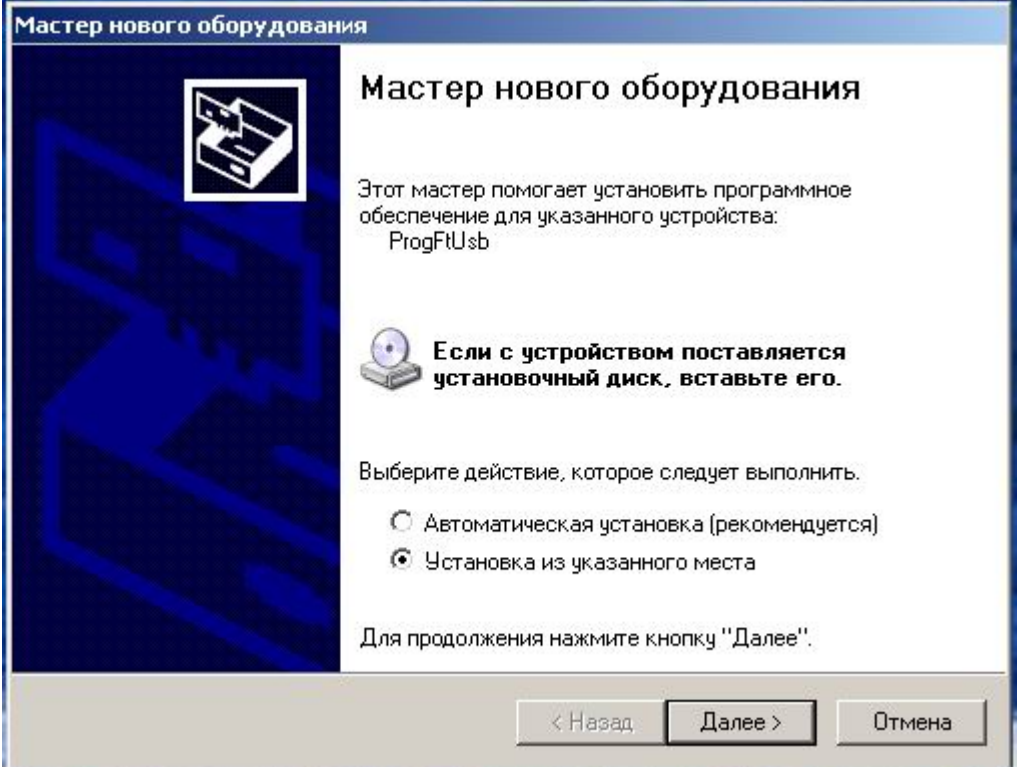

4) Откроется следующее окно – "Задайте параметры поиска и установки". Необходимо выбрать – "Включить следующее место поиска". Далее нажмите кнопку "Обзор" .

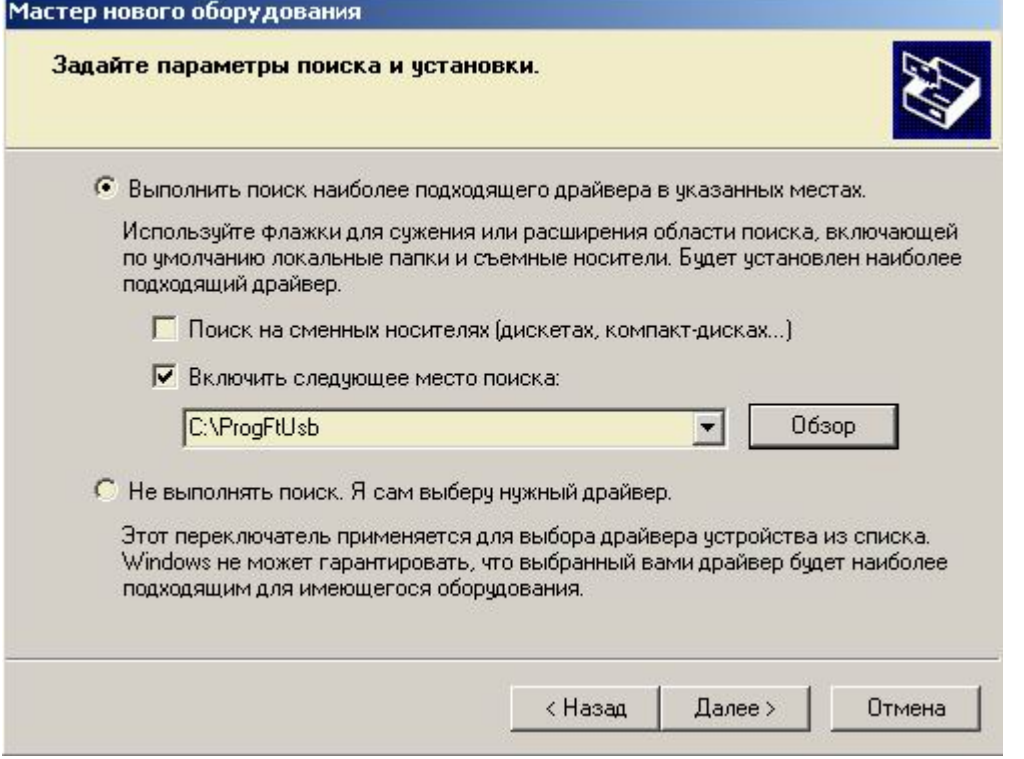

5) Откроется окно – "Выберите папку, содержащую драйверы для этого оборудования". Необходимо открыть папку, созданную в первом пункте – "**ProgFtUsb**". После этого нажмите кнопку "OK".

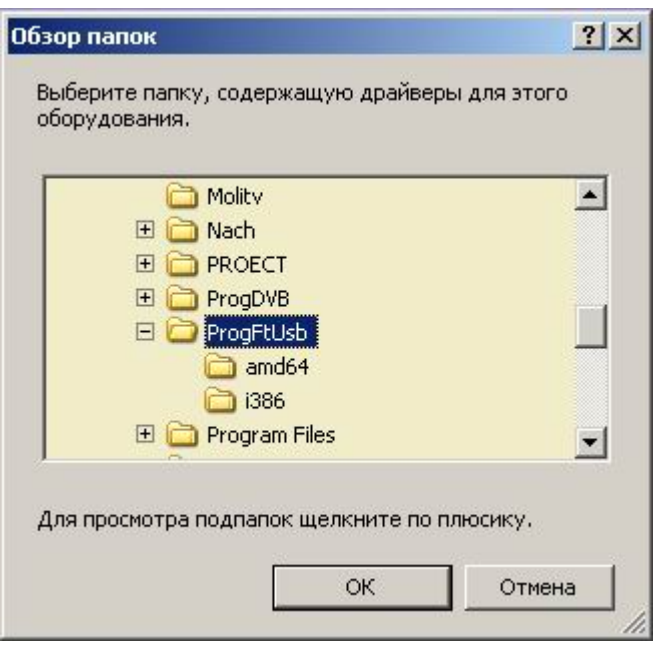

6) Нажмите кнопку "Далее" в окне – "Задайте параметры поиска и установки".

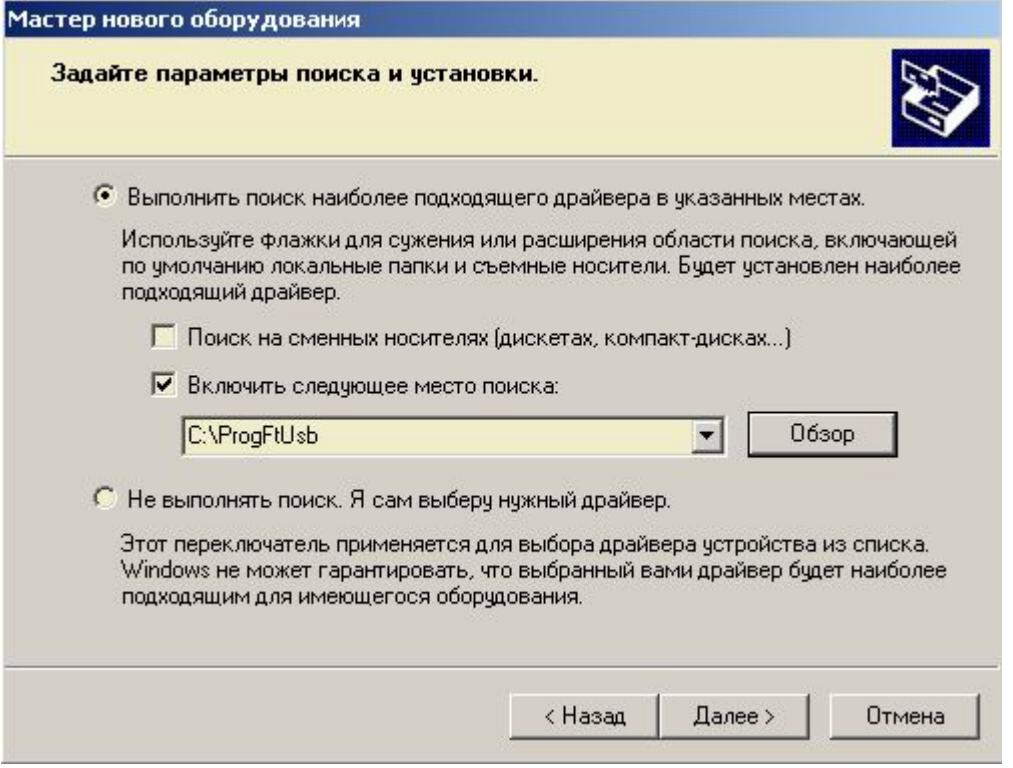

7) Откроется предупреждение – "Программное обеспечение, устанавливаемое для **ProgFtUsb** не тестировалось на совместимость". Выберите – "Все равно продолжить". Далее выйдет сообщение – "Подождите мастер копирует файлы".

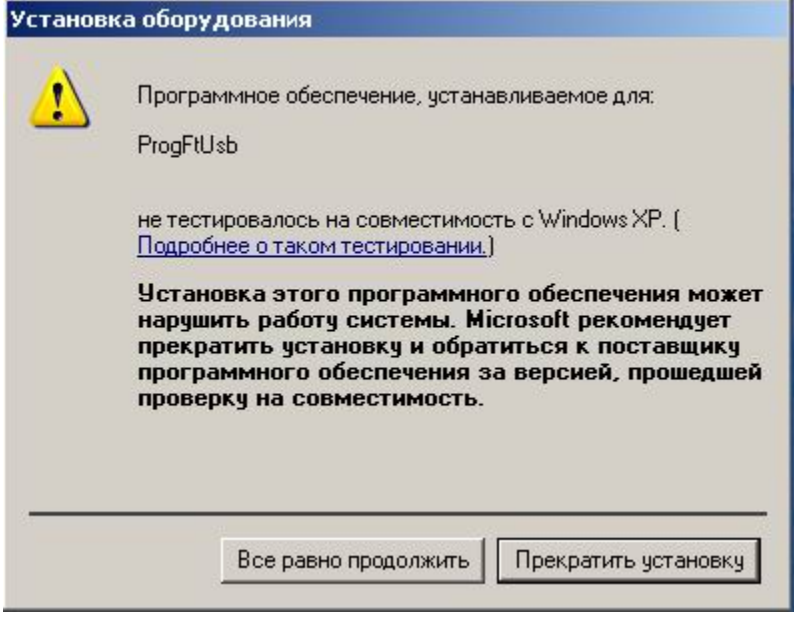

8) По окончанию установки отобразится окно – "Завершение работы мастера нового оборудования", с сообщением – "Мастер завершил установку программ для **ProgFtUsb**". Нажмите кнопку "Готово".

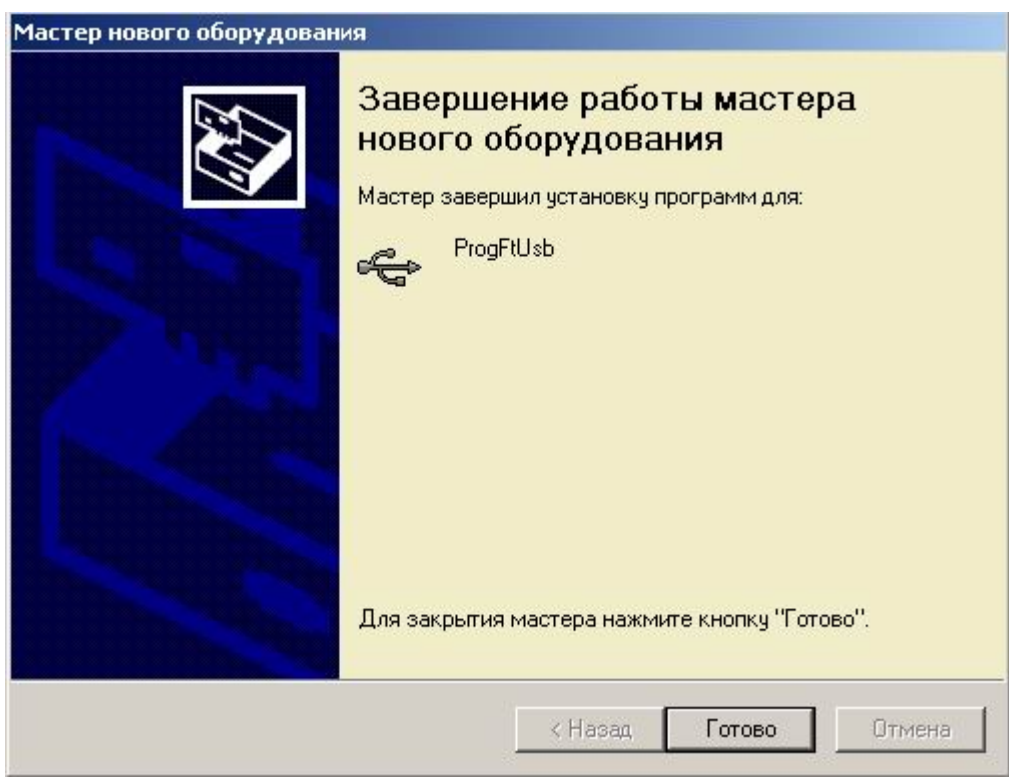

9) Программатор **ProgFtUsb** – готов к использованию. Можно запускать различные программы обновления для разных модулей.

# **Установка программ обновления**

1) Перепишите на жесткий диск в любую папку вашего компьютера или в папку **ProgFtUsb** файлы обновления или один из требуемых файлов.

 Файлы расположены на компакт диске, поставляемым совместно с программатором **ProgFtUsb**, или их можно получить по электронной почте или скачать с сайта производителя.

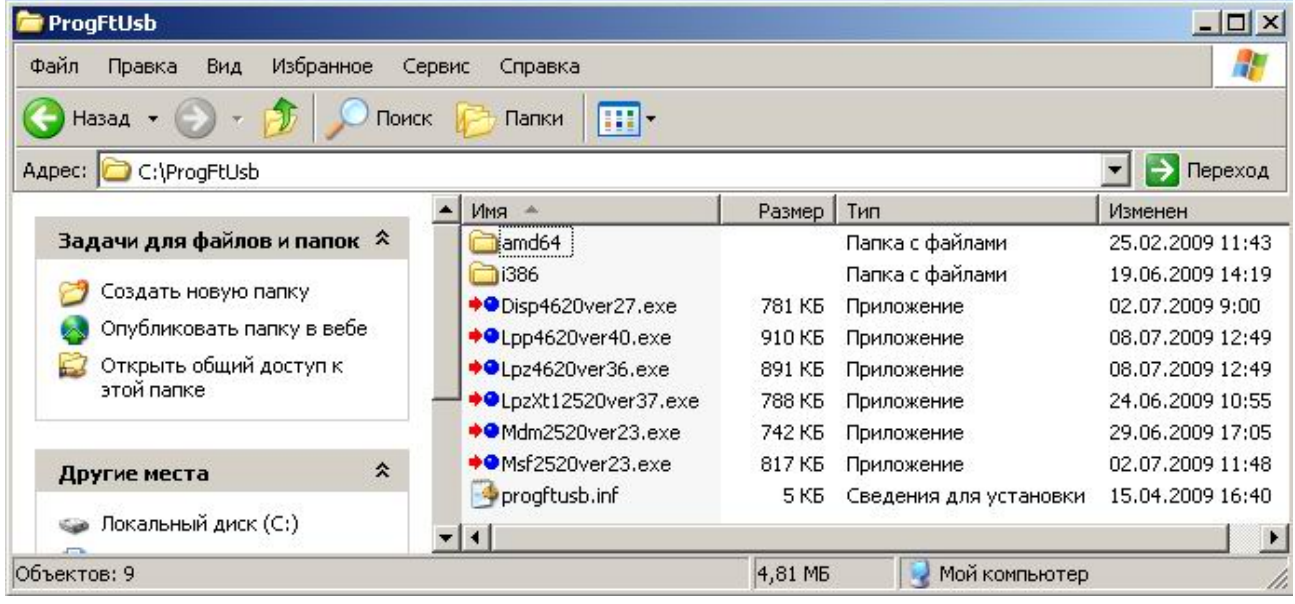

# **Хранение**

Программатор **ProgFtUsb** должен храниться в закрытом отапливаемом помещении при температуре окружающего воздуха от 274 до 313 К (от +1 до +40 °С) и относительной влажности воздуха до 80 % при температуре 298 К (+25 °С).УО следует хранить в закрытом чистом хранилище при отсутствии паров вредных примесей, вызывающих коррозию и потерю товарного вида. Программатор ProgFtUsb должен быть упакован в транспортную тару.

### **Транспортирование**

Программатор **ProgFtUsb** должен транспортироваться в упаковке изготовителя всеми видами закрытых транспортных средств на любые расстояния. Транспортирование в самолетах – только в герметичных отапливаемых отсеках. При транспортировании УО необходимо руководствоваться правилами и нормативными документами, действующими на различных видах транспорта. Условия транспортирования программатора **ProgFtUsb** должны соответствовать условиям хранения 3 по ГОСТ 15150. Программатор **ProgFtUsb** в упаковке должен храниться на складах потребителя и изготовителя в условиях хранения 1 по ГОСТ 15150. В складских помещениях и в транспортных средствах, где хранятся и перевозится программатор **ProgFtUsb**, не должно быть паров или газов агрессивных веществ, которые могут вызвать коррозию. Срок хранения программатора **ProgFtUsb** в упаковке без переконсервации должен быть не более 3 лет со дня упаковки.

# **МОНТАЖНАЯ СХЕМА**

# **Приложение А**

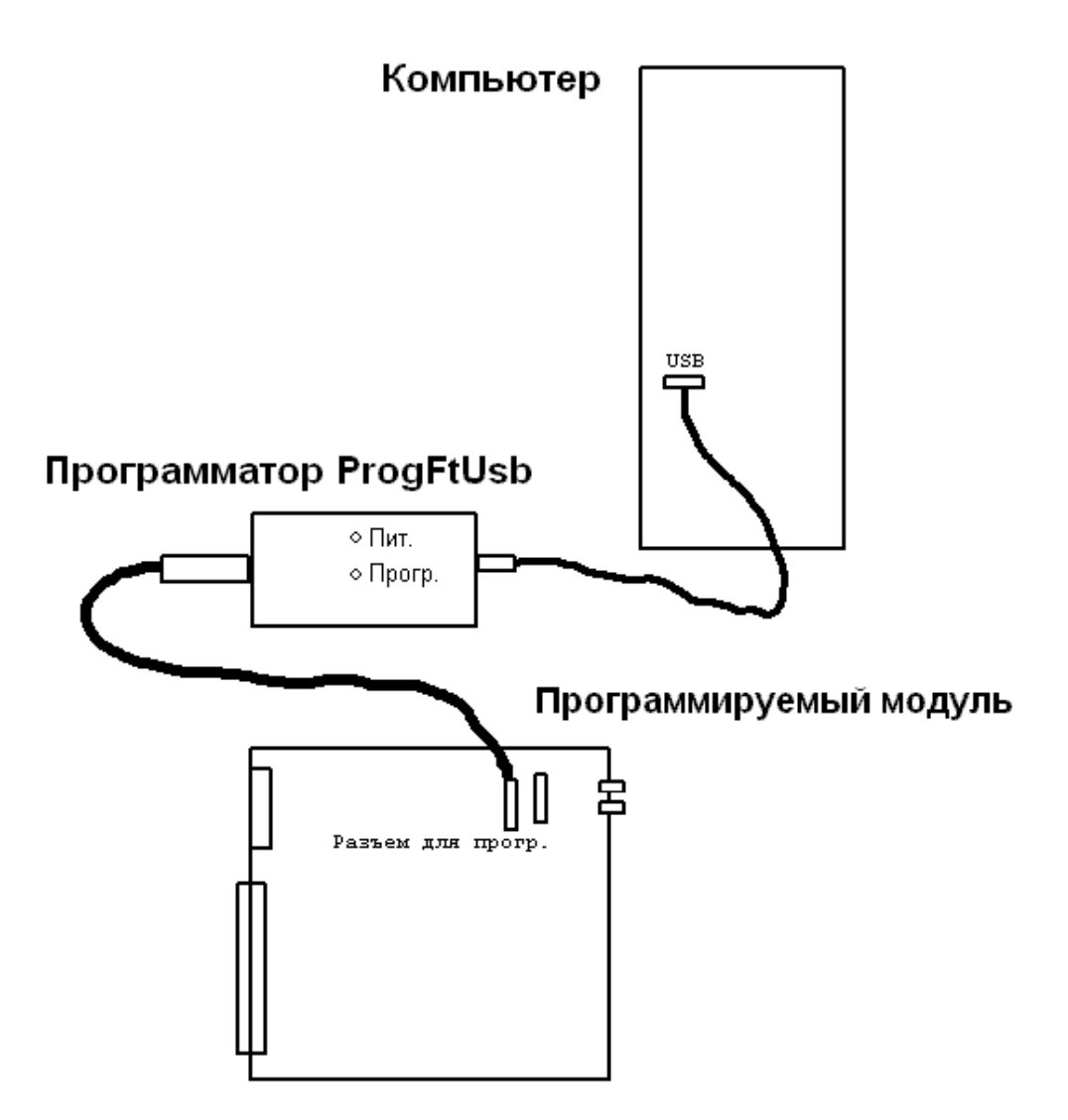

Рисунок 1. Монтажная схема подключения

*Copyright © 2009 ООО ОПЦНИТИ. All rights reserved.*